# Σύντοµη Εισαγωγή στο **R**

Φώτης Σιάννης **http://users.uoa.gr/~fsiannis/teaching.html** Φεβρουάριος **2008** 

## **1.** Αρχικά

Το πακέτο R θεωρείται µια εφαρµογή της γλώσσας προγραµµατισµού S, που δηµιουργήθηκε στα Bell Laboratories και αποτελεί επίσης την βάση του (εµπορικού) πακέτου S-Plus.

a. Βοήθεια:

c.

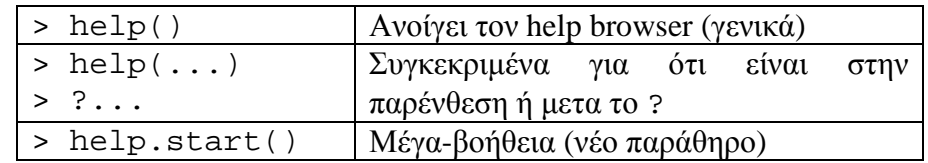

b. Μπορούµε να κάνουµε save/load Workspace από το drop down menu, ακολουθόντας το path:

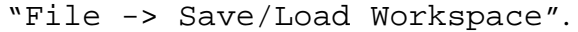

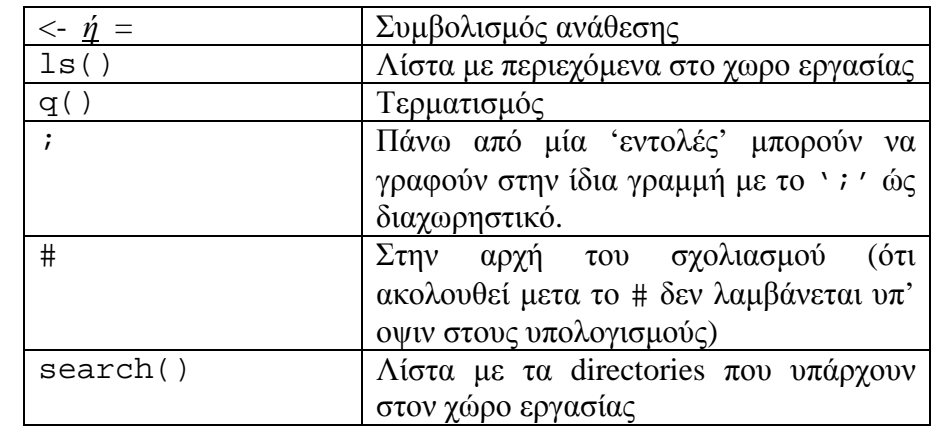

 $> 1s()$ 

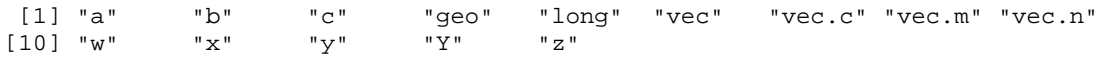

> search()

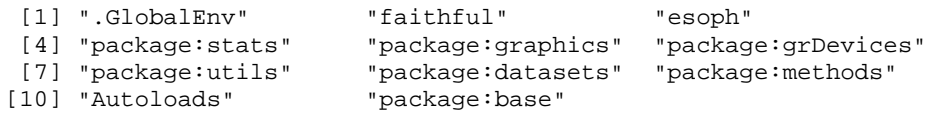

## **2.** Βασικές Πράξεις

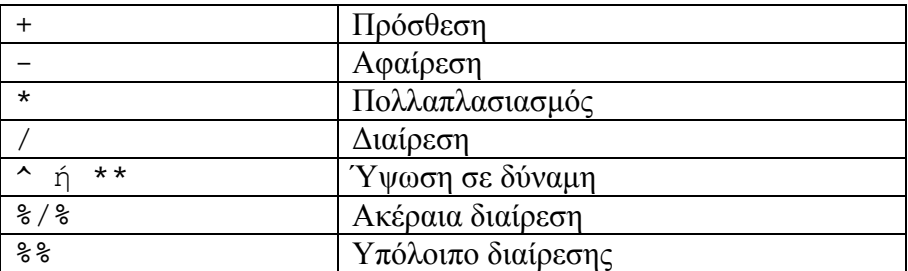

 $> 6+2$ [1] 8  $> 9-3$ [1] 6  $> 3*5$ [1] 15  $> 6/4$ [1] 1.5  $> 6\frac{6}{3}/\frac{2}{9}4$ [1] 1 > 6%%4 [1] 2

## **3.** Βασικές Συναρτήσεις

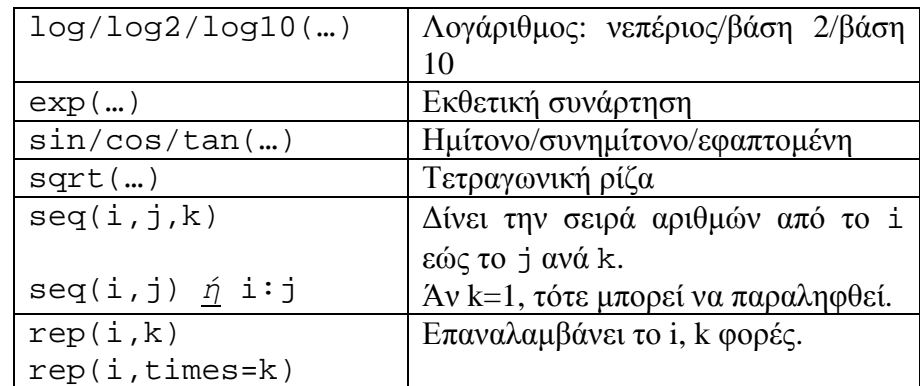

```
> log(10) 
[1] 2.302585 
> log(exp(1)) 
[1] 1 
> log2(2) 
[1] 1> log10(10) 
[1] 1
```

```
> sqrt(12) 
  [1] 3.464102 
  > seq(1,10) 
    [1] 1 2 3 4 5 6 7 8 9 10 
  > seq(1,10,2) 
  [1] 1 3 5 7 9 
  > 1:10 
    [1] 1 2 3 4 5 6 7 8 9 10 
  > rep(3,5) 
  [1] 3 3 3 3 3 
  > rep(3,times=5) 
  [1] 3 3 3 3 3 
  > x=1:3; rep(x, each=5)[1] 1 1 1 1 1 2 2 2 2 2 3 3 3 3 3
```
#### 4. ∆ιανύσµατα **- Vectors**

Τα διανύσµατα µπορούν να έχουν για στοιχεία αριθµούς (numeric) ή χαρακτήρες/λέξεις (character). Ένα διάνυσµα ορίζετε µε την συνάτηση c(…). Οι λέξεις στα character vectors µπαίνουν σε "…" ή '…'.

> vec.n=c(2.1,3.2,7.3,8.9,5.1,6.9,1.7); vec.n [1] 2.1 3.2 7.3 8.9 5.1 6.9 1.7

```
 > vec.c=c("Athens","London","NY","Paris"); vec.c 
[1] "Athens" "London" "NY" "Paris"
```
Έστω Χ ένα numeric vector.

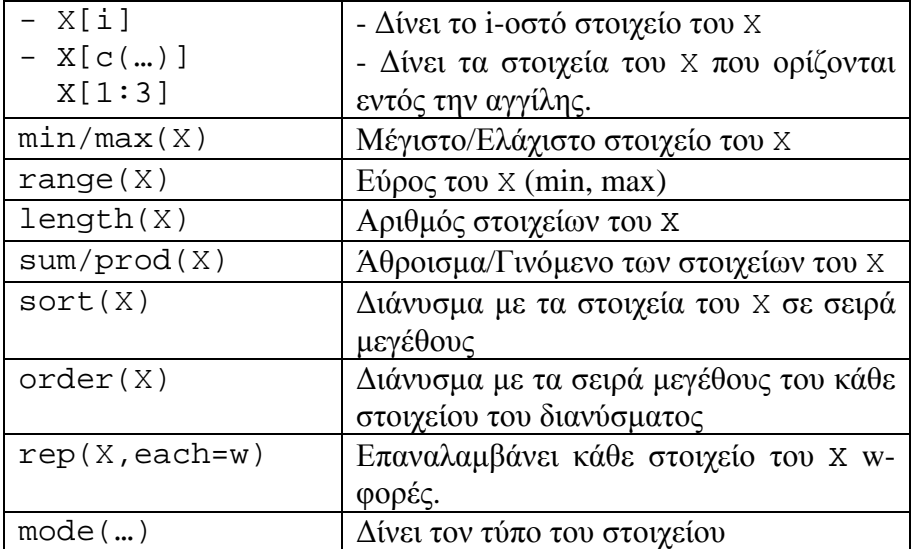

> x=c(8,11,23,2,9,6,21,17,31); x [1] 8 11 23 2 9 6 21 17 31

```
> x[5] 
[1] 9 
> x[1:5][1] 8 11 23 2 9 
> x[c(2,3,8)][1] 11 23 17 
> min(x); max(x)[1] 2 
[1] 31 
> range(x) 
[1] \overline{2} 31
> length(x) 
[1] 9 
> sort(x) 
[1] 2 6 8 9 11 17 21 23 31 
> order(x) 
[1] 4 6 1 5 2 8 7 3 9 
> x[order(x)] # ίδιο με το sort(x)
[1] 2 6 8 9 11 17 21 23 31 
> mode(x) 
[1] "numeric"
```
Έστω character vector.

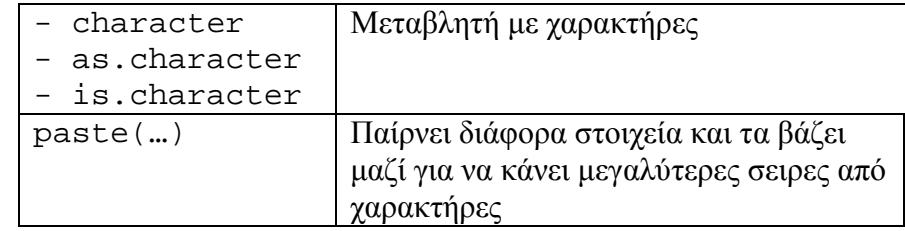

```
> Y=paste("Today is", date()); Y 
[1] "Today is Wed Feb 06 17:52:18 2008" 
> Y=paste(vec.c,1:4); Y 
[1] "Athens 1" "London 2" "NY 3" "Paris 4" 
> is.character(vec.c) 
[1] TRUE
```
#### Λογικές Πράξεις

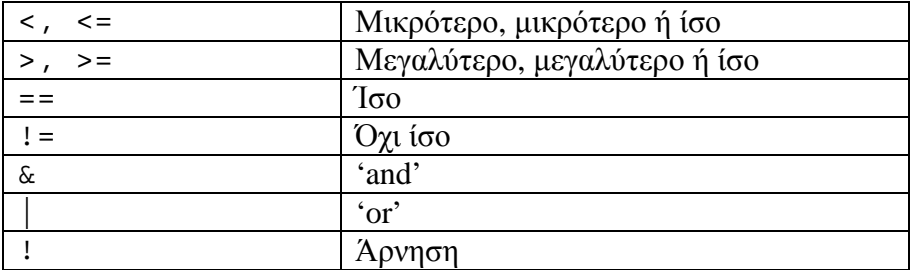

Τα αποτελέσµατα λογικών πράξεων είναι TRUE, FALSE και NA ('not available').

 $> x = seq(1:10); x$ [1] 1 2 3 4 5 6 7 8 9 10 > x>5 [1] FALSE FALSE FALSE FALSE FALSE TRUE TRUE TRUE TRUE TRUE  $> x>5$  &  $x<=8$ [1] FALSE FALSE FALSE FALSE FALSE TRUE TRUE TRUE FALSE FALSE  $> x > 5$  |  $x < 2$ [1] TRUE TRUE FALSE FALSE FALSE TRUE TRUE TRUE TRUE TRUE  $> x = 5$  [1] FALSE FALSE FALSE FALSE TRUE FALSE FALSE FALSE FALSE FALSE  $> x! = 5$  [1] TRUE TRUE TRUE TRUE FALSE TRUE TRUE TRUE TRUE TRUE  $> a = (x == 5) i a$  [1] FALSE FALSE FALSE FALSE TRUE FALSE FALSE FALSE FALSE FALSE > !a [1] TRUE TRUE TRUE TRUE FALSE TRUE TRUE TRUE TRUE TRUE

#### **5.** Πίνακες **– Arrays & Matrices**

Αυτό που χαρακτηρίζει ένα αντικείµενο (object) αυτής της µορφής είναι οι διαστάσεις του [dim(…)]. Ένα διάνυσµα, ορισµένο όπως στην ενότητα 4 δεν έχει διάσταση.

 $>$  w=seq(1:24); w [1] 1 2 3 4 5 6 7 8 9 10 11 12 13 14 15 16 17 18 19 20 [21] 21 22 23 24  $>$  dim(w) NULL

Ένας array 'ορίζετε' ώς η συλλογή δεδοµένων σε έναν χώρο τριών διαστάσεων. Συνεπώς ο ορισµός της διάστασης του w σε 2Χ3Χ2

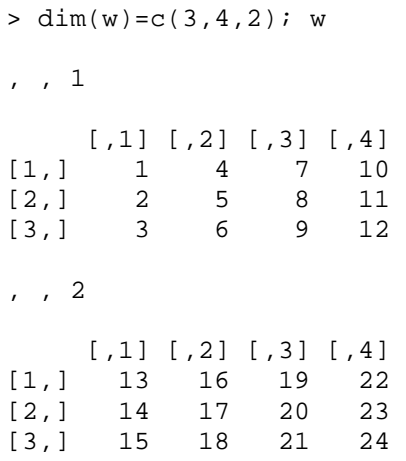

δηµιουργεί array που αποτελείται από δύο πίνακες 3Χ4. Η εντολή είναι [?array]

 $array(data = NA, dim = length(data), dimnames = NULL)$ 

όπου, γενικά, µπορούµε να δηµιουργήσουµε ένα 3-διάστατο, 2-διάστατο (πίνακα) ή και 1-διάστατο (διάνυσµα) array, ανάλογα µε την επιλογή στο dim(…).

Έστω ο 2-διάστατος πίνακας

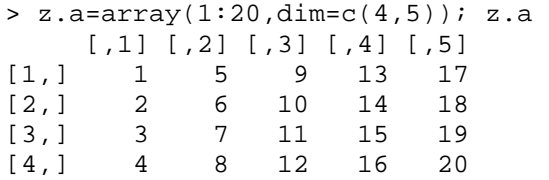

Αυτός µπορεί να γραφεί και µε την χρήση της εντολής matrix(…)

> z.m=matrix(1:20,nrow=4,ncol=5); z.m  $[1,1]$   $[1,2]$   $[1,3]$   $[1,4]$   $[1,5]$ <br> $[1,1]$   $[1,5]$   $[3,1]$   $[1,1]$ [1,] 1 5 9 13 17  $\begin{bmatrix} 2, \\ 3, \end{bmatrix}$  2 6 10 14 18<br>  $\begin{bmatrix} 3, \\ 3 \end{bmatrix}$  3 7 11 15 19 [3,] 3 7 11 15 19 [4,] 4 8 12 16 20  $>$  dim $(z,m)$ [1] 4 5

όπου, µιάς και είµαστε σε δύο διαστάσεις, αρκεί να ορίσουµε τον αριθµό των γραµµών (nrow) και στηλών (ncol). [?matrix]

#### Έστω πίνακες Χ(n,k), Υ(n,w).

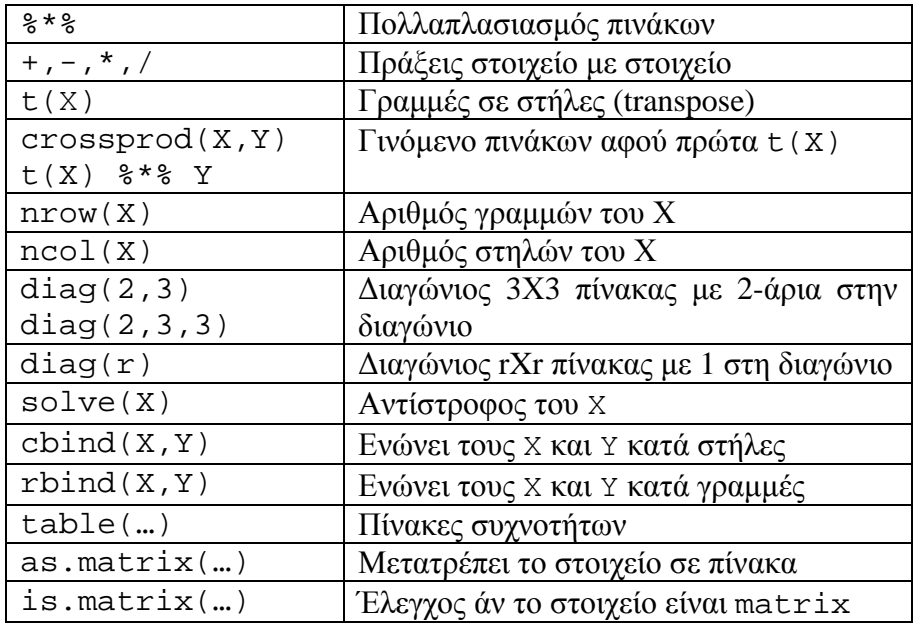

```
> x=matrix(1:6,2,3); x 
 [,1] [,2] [,3] 
[1,] 1 3 5 
[2,] 2 4 6 
> x*x 
[1] [2] [3][1,] 1 9 25 
[2,] 4 16 36 
> t(x)[1] [2][1,] 1 2[2,] 3 4 
[3,] 5 6 
> nrow(x) 
[1] 2 
> ncol(x) 
[1] 3 
> crossprod(x,x) 
 [,1] [,2] [,3] 
[1,] 5 11 17 
[2,] 11 25 39 
[3,] 17 39 61 
> t(x) * x [,1] [,2] [,3] 
[1,] 5 11 17 
\begin{bmatrix} 2, \\ 1 \end{bmatrix} 11 25 39
[3,] 17 39 61
```

```
> diag(2, 3) [,1] [,2] [,3] 
  [1,] 2 0 0 
  [2,] 0 2 0 
  [3,] 0 0 2 
  > diag(3) [,1] [,2] [,3] 
  [1,] 1 0 0 
  [2,] 0 1 0 
  [3,] 0 0 1 
  > solve(diag(2,3)) 
      [,1] [,2] [,3] 
  [1,] 0.5 0.0 0.0 
  [2,] 0.0 0.5 0.0 
  [3,] 0.0 0.0 0.5 
  > cbind(diag(2,3),diag(3))
    [,1] [,2] [,3] [,4] [,5] [,6] 
  [1,] 2 0 0 1 0 0 
  [2,] 0 2 0 0 1 0 
  [2,] 0 2 0 0 1 0<br>[3,] 0 0 2 0 0 1> rbind(diag(2,3),diag(3)) 
   [1] [2] [3][1,] 2 0 0 
  [2,] 0 2 0[3,] 0 0 2 
  [4,] 1 0 0 
  [5,] 0 1 0 
  [6,] 0 0 1 
> data() # όλα τα διαθέσηµα δεδοµένα στο R 
# Επιλογή esoph µε δεδοµένα από κατανάλωση ποτού και τσιγάρων σε 
# σχέση µε καρκίνο στον οισοφάγο. 
> table(esoph[,1]) 
25-34 35-44 45-54 55-64 65-74 75+ 
  15 15 16 16 15 11 
> table(esoph[,1],esoph[,2]) # Ηληκία και κατανάλωση ποτού
       0-39g/day 40-79 80-119 120+ 
  25-34 4 4 3 4 
  35-44 4 4 4 3 
 45-54 4 4 4 4 4<br>55-64 4 4 4 455-64 4 4 4<br>
65-74 4 3 465-74 4 3 4 4<br>75+ 3 4 2 275+ 3 4
> vec=c(2.1 3.2 7.3 8.9); vec 
[1] 2.1 3.2 7.3 8.9 
> dim(vec) 
NULL
```

```
> vec.m=as.matrix(vec); vec.m 
     [,1] 
[1,] 2.1 
[2,] 3.2 
[3,] 7.3 
[4,] 8.9 
> dim(vec.m) 
[1] 4 1 
> is.matrix(vec.m) 
[1] TRUE
```
#### **6. Data frames**

Ένα data.frame αποτελεί την γενίκευση του πίνακα matrix. Σε έναν πίνακα όλα τα στοιχεία πρέπει να είναι της ίδιας µορφής (αριθµοί), ενώ σε µια βάση δεδοµένων αυτό δεν αποτελεί περιορισµό. Κάθε στήλη αποτελεί και ένα διάνυσµα µε τα δικά του χαρακτηριστικά και µε δικό του όνοµα.

```
> a=c("Athens","London","NY","Paris"); a 
[1] "Athens" "London" "NY" "Paris" 
> b=c("Greece","UK","USA","France"); b 
 [1] "Greece" "UK" "USA" "France" 
> c=c(5,8,19,10); c[1] 5 8 19 10 
> geo=data.frame(country=b,city=a,population=c); geo 
  country city population 
1 Greece Athens 5 
2 UK London 8<br>3 USA NY 19
3 USA NY 19 
4 France Paris 10
```
#### Γενικότερα:

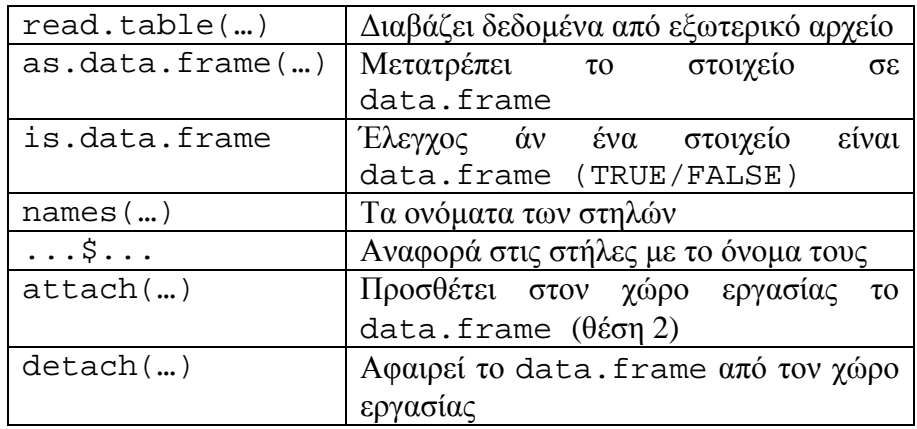

> as.data.frame(c)

- c
- 1 5
- 2 8 3 19
- 
- 4 10

> is.data.frame(c) [1] FALSE > esoph\$agegp [1] 25-34 25-34 25-34 25-34 25-34 25-34 25-34 25-34 25-34 25-34 25-34 25-34 [13] 25-34 25-34 25-34 35-44 35-44 35-44 35-44 35-44 35-44 35-44 35-44 35-44 [25] 35-44 35-44 35-44 35-44 35-44 35-44 45-54 45-54 45-54 45-54 45-54 45-54 [37] 45-54 45-54 45-54 45-54 45-54 45-54 45-54 45-54 45-54 45-54 55-64 55-64 [49] 55-64 55-64 55-64 55-64 55-64 55-64 55-64 55-64 55-64 55-64 55-64 55-64 [61] 55-64 55-64 65-74 65-74 65-74 65-74 65-74 65-74 65-74 65-74 65-74 65-74 [73] 65-74 65-74 65-74 65-74 65-74 75+ 75+ 75+ 75+ 75+ 75+ 75+ [85] 75+ 75+ 75+ 75+ Levels: 25-34 < 35-44 < 45-54 < 55-64 < 65-74 < 75+ > attach(esoph) > search() [1] ".GlobalEnv" "esoph" "package:stats" [4] "package:graphics" "package:grDevices" "package:utils" [7] "package:datasets" "package:methods" "Autoloads" [10] "package:base" > names(esoph) [1] "agegp" "alcgp" "tobgp" "ncases" "ncontrols" > agegp [1] 25-34 25-34 25-34 25-34 25-34 25-34 25-34 25-34 25-34 25-34 25-34 25-34 [13] 25-34 25-34 25-34 35-44 35-44 35-44 35-44 35-44 35-44 35-44 35-44 35-44 [25] 35-44 35-44 35-44 35-44 35-44 35-44 45-54 45-54 45-54 45-54 45-54 45-54 [37] 45-54 45-54 45-54 45-54 45-54 45-54 45-54 45-54 45-54 45-54 55-64 55-64 [49] 55-64 55-64 55-64 55-64 55-64 55-64 55-64 55-64 55-64 55-64 55-64 55-64 [61] 55-64 55-64 65-74 65-74 65-74 65-74 65-74 65-74 65-74 65-74 65-74 65-74 [73] 65-74 65-74 65-74 65-74 65-74 75+ 75+ 75+ 75+ 75+ 75+ 75+ [85] 75+ 75+ 75+ 75+ Levels: 25-34 < 35-44 < 45-54 < 55-64 < 65-74 < 75+ > ncases [1] 0 0 0 0 0 0 0 0 0 0 0 0 1 0 0 0 1 0 0 0 3 1 0 0 0 [26] 0 0 2 0 2 1 0 0 0 6 4 5 5 3 6 1 2 4 3 2 4 2 3 3 4 [51] 9 6 4 3 9 8 3 4 5 6 2 5 5 4 2 0 17 3 5 6 4 2 1 3 1 [76] 1 1 1 2 1 2 1 0 1 1 1 2 1 > detach(esoph) > search() [1] ".GlobalEnv" "package:stats" "package:graphics" [4] "package:grDevices" "package:utils" "package:datasets" [7] "package:methods" "Autoloads"

## **7. Loops**

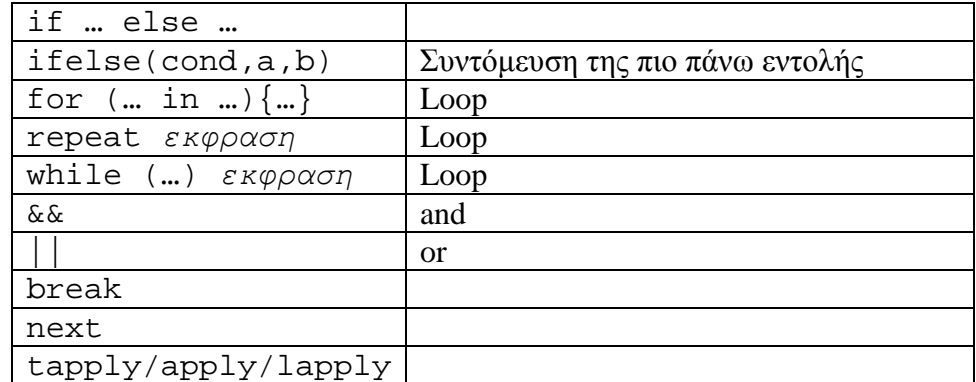

> c [1] 5 8 19 10 > for  $(i \text{ in } 1:4)\{if (c[i]=5) print(1) else print(0)\}$ [1] 1 [1] 0 [1] 0 [1] 0 > for  $(i \text{ in } 1:4)\$  {print(ifelse(c[i] ==5,1,0)) } [1] 1 [1] 0 [1] 0 [1] 0 > for (i in 1:4){if (c[i]>0 && c[i]<10) print(1) else print(0)}  $[1] 1$ [1] 1 [1] 0 [1] 0 > for (i in 1:4){if (c[i]>10 || c[i]<5) print(1) else print(0)}  $[1] 0$ [1] 0 [1] 1 [1] 0 >  $n \le -17$ ; fac <- factor(rep(1:3, length = n), levels = 1:5) > table(fac) fac 1 2 3 4 5 6 6 5 0 0 > tapply(1:n, fac, sum) 1 2 3 4 5 51 57 45 NA NA > tapply(1:n, fac, range) \$`1` [1] 1 16  $$^{\textdegree}2^{\textdegree}$ [1] 2 17  $$^{\textdegree}3^{\textdegree}$ [1] 3 15  $$^{\sim}4$ NULL  $$5^{\circ}5^{\circ}$ NULL  $>$  ma <- matrix(c(1:4, 1, 6:8), nrow = 2) > apply(ma, 1, table) #--> a list of length 2 [[1]] 1 3 7

## 8. Κατανοµές

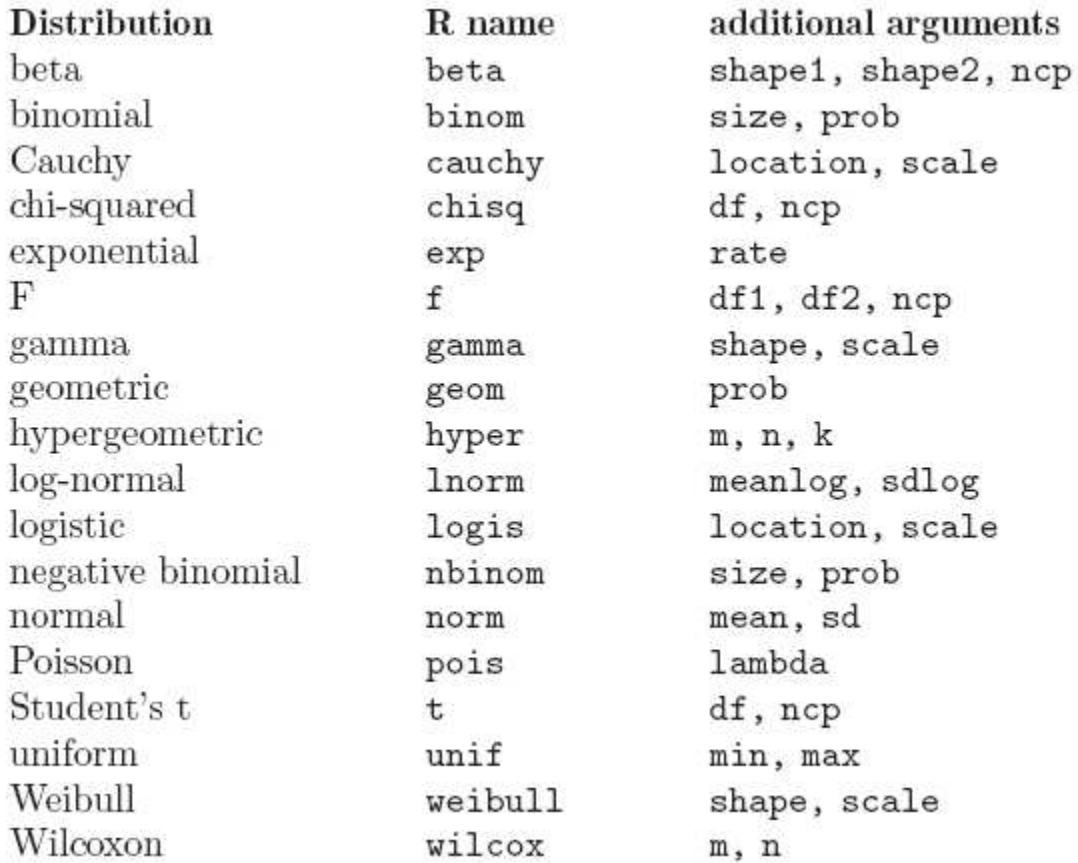

## Πρόθεµα:

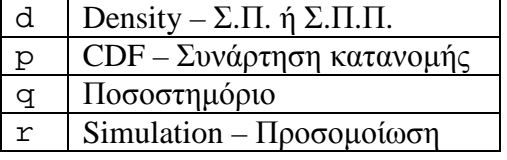

```
> pt(-2.43,df=13) # p-value από t-κατανοµή µε df=13 
[1] 0.01516545 
> runif(5,0,10)
[1] 3.2341961 5.3954878 0.9960781 0.6891724 8.1298156 
> qnorm(0.50,0,1) 
\begin{bmatrix} 1 \end{bmatrix} 0
```
> pnorm(0,0,1) [1] 0.5

> qf(0.99,2,7) [1] 9.546578

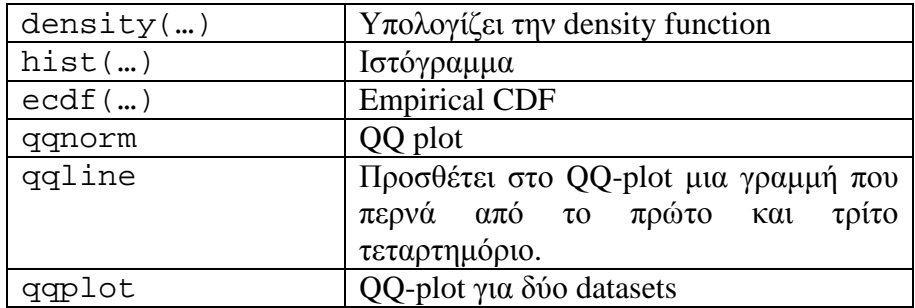

> attach(faithful) # data του R  $\mathbf{v}$  (oruptional)

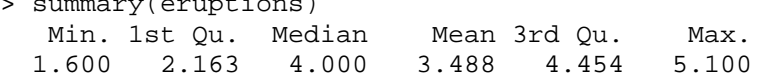

> stem(eruptions)

The decimal point is 1 digit(s) to the left of the  $|$ 

 16 | 070355555588 18 | 000022233333335577777777888822335777888 20 | 00002223378800035778 22 | 0002335578023578 24 | 00228 26 | 23 28 | 080 30 | 7 32 | 2337 34 | 250077 36 | 0000823577 38 | 2333335582225577 40 | 0000003357788888002233555577778 42 | 03335555778800233333555577778 44 | 02222335557780000000023333357778888 46 | 0000233357700000023578 48 | 00000022335800333 50 | 0370

> hist(eruptions)

**Histogram of eruptions**

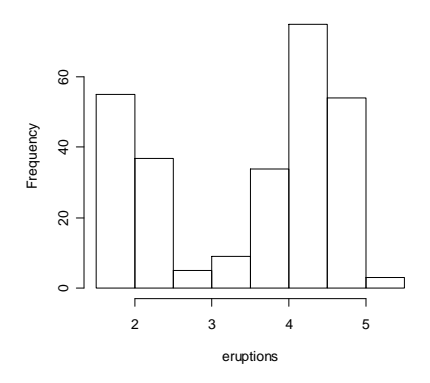

- > hist(eruptions,seq(1.6,5.2,0.2),prob=TRUE)
- > lines(density(eruptions,bw=0.1))
- > rug(eruptions)

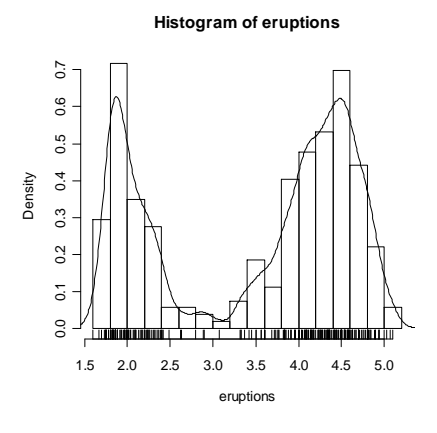

- > long=eruptions[eruptions>3]
- > plot(ecdf(long),do.points=FALSE,verticals=TRUE)
- $> x = \text{seq}(3, 5.4, 0.01)$
- > lines(x,pnorm(x,mean=mean(long),sd=sqrt(var(long))),lty=3)

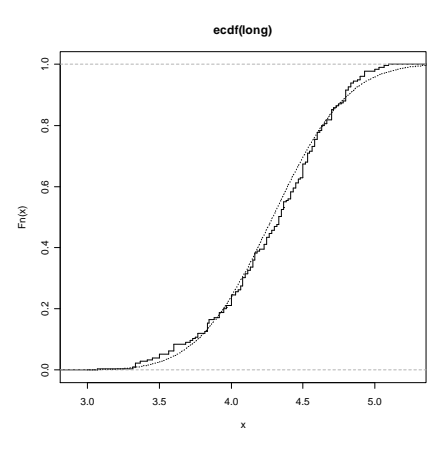

> qqnorm(long); qqline(long)

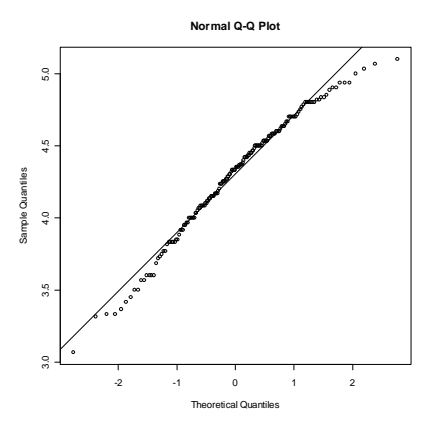

# **9.** Γραφήµατα

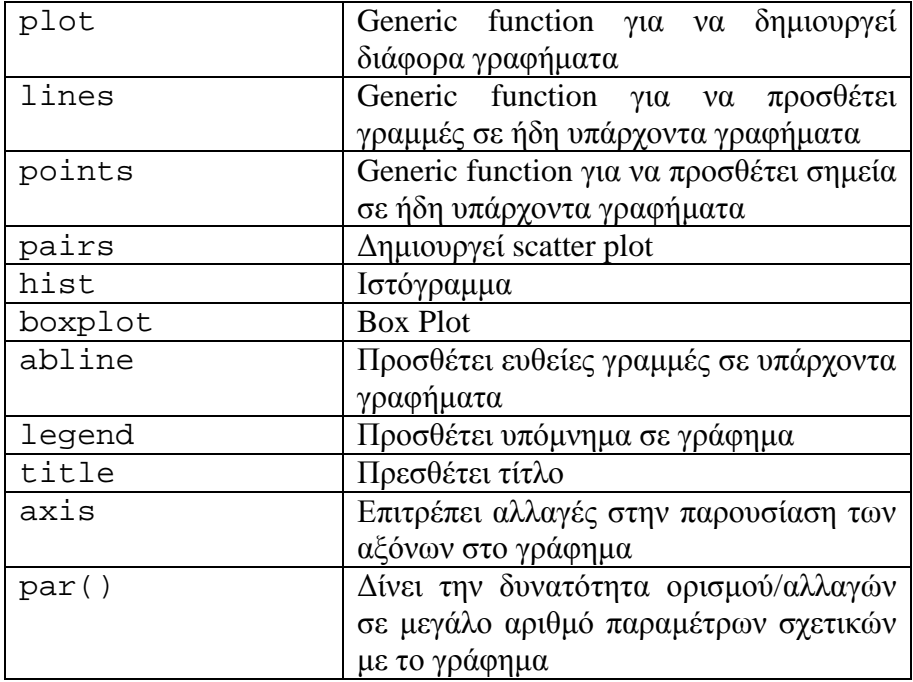

> summary(faithful)

> pairs(faithful)

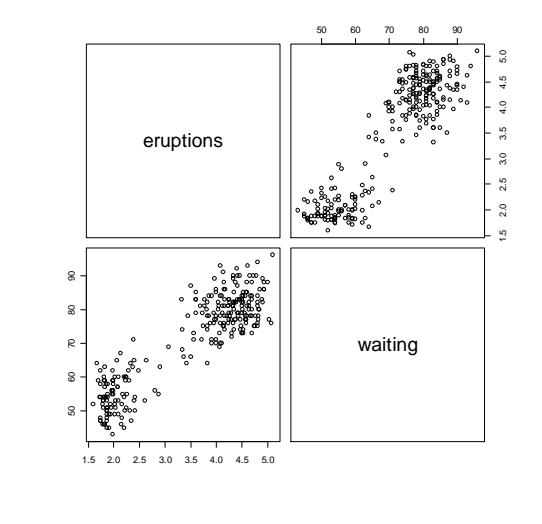

```
> plot(eruptions,waiting)
```
- > points(runif(10,3,4),runif(10,60,70),pch=15)
- > abline(h=70)
- > abline(v=3)
- > lines(sort(runif(100,2,4)),sort(runif(100,50,70)))
- > legend(4,50,legend=c("Good","Bad"),pch=c(1,15))
- > title("Scatter Plot")
- > text(3.3,58,"X")

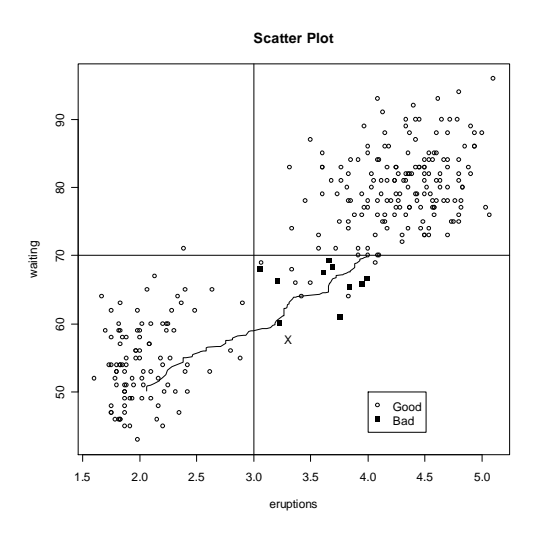

#### **10.** Γράφοντας **functions**

Όλα τα functions που ήδη υπάρχουν στο R είναι γραµµένα µε τον ίδιο ακριβώς τρόπο που γράφουµε και τις δικες µας functions. Άν γράψουµε το όνοµα του function χωρίς παραµέτρους, τότε µπορουµε να δούµε τον κώδικα.

Ένα function ορίζετε ώς

όνοµα <- function(παρα\_1, παρα\_2, ...) { ...έκφραση της συνάρτησης... }

Για παράδειγµα, η απλή συνάρτηση se

se <- function(vec){ sqrt( var(vec) ) }

υπολογίζει την τυπική απόκλιση για το διάνυσµα τιµών vec.

### **Notes:**

- Οι μεταβλητές και τα functions που ορίζονται εντός ενός function είναι τοπικά (local) που σηµαίνει ότι είναι προσωρινά και δεν δηµιουργούνται στον χώρο εργασίας. Γίνονται στα πλαίσια του function και µετά χάνονται.
- Μόνιµες (global) αναθέσεις γίνονται µε την χρήση του συµβόλου << ή της εντολής assign( ).
- Είναι σημαντική η σειρά που μπαίνουν οι παράμετροι κατα τον ορισμό του function, έτσι ώστε να δέχονται τις σώστε τιµές. ΠΧ, την πιό πάνω συνάρτηση µπορουµε να την καλεσουµε µε δύο τρόπους για ένα διάνυχµα τιµών Χ
	- $\blacksquare$  se(X)
	- $\bullet$  se(vec=X)

Συνεπώς, ή δινονται οι παράµετροι µε την σειρα που οριζονται ή απαρραιτητως πρέπει να βάζουµε το όνοµα της µεταβλητης και µετά την τιµή.

- Αυτό που θέλουµε να είναι το αποτέλεσµα το γράφουµε τελευταίο στο function.
- Μπορουµε να πέρνουµε 'ενδίαµεσα' αποτελέσµατα κατα την εφαρµπγή του function µε την χρήση εντολών όπως print(…).
- Κατά τον ορισµό των παραµέτρων ενός function µπορουµε να χρησιµοποιησουµε το '...' ώς στοιχείο.

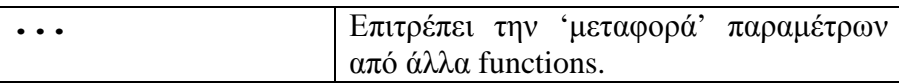

#### **11.** ∆ιάφορες Χρήσιµες Εντολές**/**Συναρτήσεις

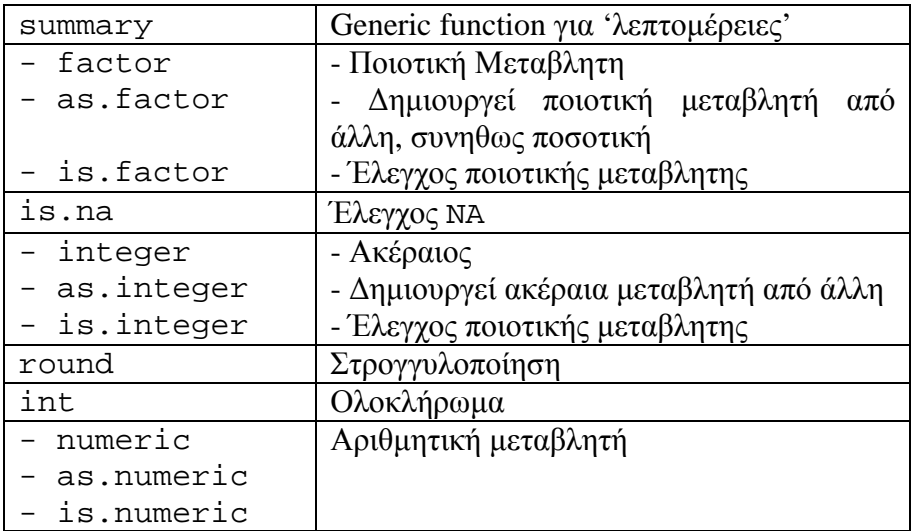

## Προβλήµατα

- 1. Φτιάξτε τα πιο κάτω διανύσµατα
	- a. (9,9,9,9,9,9,9,9,9,9,9,9,9,1)
	- b. (1.0,1.1,1.2,1.3,1.4,1.5,1.6,1.7,1.8,1.9,2.0)
	- c. (1.0,1.3,1.4,1.6,1.7,1.8,1.9)
	- d. (10,9,8,7,6,5,4)
	- e. (5,5,5,5,5,6,7,8,9,10)
- 2. Φτίαξτε ένα τυχαίο διάνυσµα µε length 100. Υπολογίστε
	- a. Μέση τιµή
	- b. ∆ιασπορά
	- c. Τυπική απόκλειση
	- d. **Τεταρτημόρια**
	- e. Range
- 3. ∆ηµιουργήστε ένα πίνακα/data.frame της αρεσκείας σας.
	- a. Κάντε sort τις γραµµές του πίνακα/data.frame µε βάση τη σειρά µεγέθους µιάς εκ των numeric στήλες/variables.
	- b. Δημιουργήστε νέα data.frame από διάφορετικές στήλες του αργικού.
- 4. Πάρτε ένα character vector µε τα 3 πρώτα γράµµατα ελληνικών πόλεων. Ελέγξτε άν η ΑΘΗ(ΝΑ) είναι στο διάνυσµα.
- 5. Κατασκευάστε ένα 3x4x5 array.
	- a. Πάρτε το γινόµενο του πρώτου από τους πίνακες µε τον τέταρτο.
	- b. Θέστε τον δεύτερο ισο µε τον πέµπτο
	- c. Αλλάξτε το (2,2) στοιχειο του 1<sup>ου</sup> πινακα με το (3,2) του 3<sup>ου</sup>.
	- d. Φτιάξτε loop ώστε να πολλαπλασιάζετε το
		- (3,3) στοιχείο του  $1^{\text{ov}}$  πίνακα με 10
		- (2,3) στοιχείο του  $2^{\omega}$  πίνακα με 9
		- (2,3) στοιχείο του  $3^{\text{ov}}$  πίνακα με 8
		- (2,2) στοιχείο του  $4^{\text{ou}}$  πίνακα με 7
		- (1,3) στοιχείο του  $5^{\text{ov}}$  πίνακα με 6
	- e. Φτιάξτε loop ώστε να πολλαπλασιάζετε τα στοιχεία της πρώτης γραµµής κάθε 3x4 πίνακα µε 7, 9, 13, 21,37 αντίστοιχα.
- 6. ∆ηµιουργήστε 4 τυχαία διανύσµατα του ίδιου length, έστω 20, τα οποία να εκφράζουν ηλικία, βάρος, ύξος και φύλλο (σε numeric µορφή).
	- a. Κατασκευάστε τον 20x4 πίνακα από τα διανύσµατα.
	- b. Μετατρέψτε τον matrix σε data.frame, δινοντας στις στήλες τα κατάλληλα ονόµατα.
	- c. Μετατρέψτε την µεταβλητή 'φύλλο' από numeric σε character.
	- d. Βρείτε το ύψος του δεύτερου άνδρα και αλλαξτε το με νέα τιμή.
	- e. Κάντε plot το scatter plot µεταξύ ηλικίας και βάρους. Προσθέστε στο γράφηµα την γραµµή παλινδρόµησης.
- 7. Πάρτε 20 ακέραιους τυχαίους αριθµούς στο [1,1000]. Από αυτούς τους 20:
	- a. Πάρτε 10 τυχαίους αριθµούς µε επανάθεση.
	- b. Πάρτε 10 τυχαίους αριθµούς χωρίς επανάθεση. Βεβαιωθείται ότι έχετε σώσει κάπου και τους υπόλοιπους 10 που δεν επιλέγησαν.
	- c. Πάρτε µία µετάθεση των 20 αριθµών.
- 8. Από το data.frame στο 2 (ή από όποιο data.frame θέλετε), γράψτε µία δική σας function που να υπολογίζει:
	- a. Την τυπική απόκλιση της επιθυμητής σήλης/variable.
- b. Την συνδιασπορά και τον συντελεστή συσχέτισης µεταξυ των επιθυµητών στηλών/variables.
- c. Όσα µέτρα θέσης και µεταβλητότητας θέλετε, τα οπόια και θα δίνει συνολικά ως ένα και µοναδικό αποτέλεσµα (υπό όποια µορφή σας βολεύει – vector/matrix/data.frame ή list).
- 9. Θεωρήστε το δεδοµένα esoph που υπάρχουν στο R. Κατασκευάστε
	- a. boxplot των ncontrols ανα agegp
	- b. Ιστόγραµµα των ncases
	- c. 2x2 πίνακες συχνοτήτων agegp και alcgp ανά tobgr.
- 10. Έστω  $X_1, X_2, ..., X_r$  τ.δ. από εκθετική με παράμετρο θ, Exp(θ). Γράψτε μία function πού να υπολογίζει τον log της συνάρτηση µεγίστης πιθανοφάνειας, logL, µε δύο τρόπους
	- a. Γράφοντας τις δικές σας functions για τον υπολογισµό της συνάρτησης µεγίστης πιθανοφάνειας.
	- b. Με την χρήση των ήδη υπαρχόντων functions του R.

Για ένα τυχαίο δείγμα από Exp(0.2) και ν=1000, βρείται το  $\hat{\theta}$ .